Tissiana de Almeida de Souza Universidade Estadual de Campinas tissianasouza@ige.unicamp.br

Regina Célia de Oliveira Universidade Estadual de Campinas reginacoliveira@ige.unicamp.br

# **EIXO TEMÁTICO: GEOGRAFIA FÍSICA E GEOTECNOLOGIAS**

### **RESUMO**

O mapeamento geomorfológico é uma das maneiras mais importantes de divulgação dos resultados de pesquisas relacionadas ao entendimento do relevo. A possibilidade de visão estereoscópica proporcionada por pares de fotografias aéreas permite a geração de mapas geomorfológicos com diversas finalidades. A interpretação analógica de pares de fotografias aéreas com o emprego de estereoscópios ainda é o método mais comum de análise tridimensional do relevo. No entanto, com o avanço da informática, imagens em três dimensões também passaram a ser avaliadas diretamente no monitor do computador. Este trabalho tem como objetivo mostrar os procedimentos de geração de imagens em três dimensões pelo método Anáglifo, a partir de pares estereoscópicos de fotografias aéreas que abrangem o litoral sul do Estado de São Paulo, no ambiente computacional do aplicativo *StereoPhoto Maker*. Em seguida, serão discutidas as potencialidades gerais e algumas potencialidades específicas da aplicação das imagens em três dimensões, buscando enfatizar seu aproveitamento para a elaboração de mapas geomorfológicos. Espera-se, com este trabalho, possibilitar uma nova ferramenta que auxilie na elaboração de mapeamentos geomorfológicos, visando cada vez mais otimizar o trabalho dos pesquisadores.

**PALAVRAS-CHAVE:** imagens tridimensionais; *StereoPhoto Maker*; três dimensões.

## **ABSTRACT**

Geomorphological mapping is one of the most important ways to communicate the results of research related to the understanding of the relief. The possibility of a stereoscopic view provided by aerial photography allows the creation of geomorphological maps for several purposes. The analogical interpretation of pairs of aerial photographs with the use of stereoscopes is still the most common method of tridimensional analysis of the relief. However, with the advances in Information Technology, three-dimensional images started to be analyzed directly on the computer monitor. This study has the objective to show the procedures for the creation of three-dimensional image by anaglyph method, using stereoscopic pairs of aerial photographs of the South coast of Sao Paulo State, in the computational environment of *StereoPhoto Maker* application. Then, the general potentialities of the application of three-dimensional images will be discussed, in an attempt to emphasize its use for the creation of geomorphological maps. It is expected that this study helps to implement a new tool which helps in the use of Geomorphological mapping, aiming to optimize the researchers' work. **KEY-WORDS:** tridimensional images; *StereoPhoto Maker*; three dimensions.

## **JUSTIFICATIVA E PROBLEMÁTICA**

 A Geomorfologia, como ramo científico da Geografia Física, dedica-se ao estudo da dinâmica e dos processos responsáveis pela evolução e esculturação dos diversos tipos de relevo

da superfície terrestre. De acordo com Cunha, Mendes e Sanchez (2003), uma das maneiras mais importantes de divulgação dos resultados de pesquisas relacionadas ao entendimento do relevo refere-se à cartografia geomorfológica.

 A importância de se compreender as formas de relevo e seus processos geradores, segundo Cunha, Mendes e Sanchez (2003), está pautada no fato de que o relevo se constitui no substrato físico sobre o qual as atividades humanas se desenvolvem. Neste sentido, conforme Girão e Corrêa (2004), o melhor entendimento das feições do relevo e de seus processos morfogenéticos tem papel relevante na orientação de categorias de uso do solo, sejam estas urbanas ou rurais, de atividades de lazer e turismo, de implantação de obras e de exploração de recursos naturais.

 Para Verstappen e Zuidam (1975), a interpretação de fotografias aéreas é o ponto de partida para o levantamento geomorfológico, já que estas são consideradas pelos autores como um registro detalhado da superfície terrestre. A possibilidade de visão estereoscópica, ou seja, a visualização do relevo em três dimensões, permite a geração de mapas geomorfológicos com diversas finalidades.

A interpretação analógica de pares de fotografias aéreas com o emprego de estereoscópios ainda é o método mais comum de análise tridimensional do relevo. No entanto, com o avanço da informática, imagens em três dimensões também passaram a ser avaliadas diretamente no monitor do computador. Alguns Sistemas de Informação Geográfica, como o *Ilwis* e diversos aplicativos computacionais, como o *Anaglyph Maker* e o *StereoPhoto Maker* utilizam a técnica 3D para a interpretação de pares estereoscópicos de fotografias aéreas.

Por meio digital, a interpretação de pares estereoscópicos de fotografias aéreas é realizada a partir do método *Anáglifo*, que resulta da sobreposição de fotografias estereoscópicas em cores complementares (vermelho e azul-esverdeado), que observado com o uso de óculos especiais de lentes coloridas provoca a percepção de profundidade. Conforme Tommaselli (2009), os óculos permitem que um olho receba somente a informação em vermelho e o outro somente receba a informação azul. As imagens separadas são fundidas pelos mecanismos cerebrais, gerando a sensação da tridimensionalidade.

### **OBJETIVOS**

 A partir das considerações realizadas acima, este trabalho tem como objetivo mostrar os procedimentos de geração de imagens em três dimensões pelo método anáglifo, a partir de pares estereoscópicos de fotografias aéreas que abrangem o litoral sul do Estado de São Paulo, no ambiente computacional do aplicativo *StereoPhoto Maker*. Em seguida, serão discutidas as potencialidades

gerais e algumas potencialidades específicas da aplicação das imagens em três dimensões, buscando enfatizar seu aproveitamento para a elaboração de mapas geomorfológicos.

### **MATERIAL E MÉTODO**

Para a realização deste trabalho foram utilizados os seguintes materiais:

 -par estereoscópico de fotografias aéreas datadas do ano de 1962 (CRUZEIRO DO SUL S. A., 1962), na escala 1:25.000, adquiridas em formato digital junto ao Instituto Agronômico de Campinas  $(IAC).$ 

 -aplicativo *StereoPhoto Maker*, de uso livre, versão 4.34, disponível para *download* no endereço: < http://stereo.jpn.org/eng/stphmkr/>.

 -óculos para visualização em 3D, com lentes nas cores vermelho e azul. -microcomputador.

 O *StereoPhoto Maker* é um aplicativo computacional que permite a visualização de imagens estereoscópicas. O aplicativo permite a geração de anáglifos em vermelho-ciano, vermelho, verde, vemelho-azul e amarelo azul. As imagens tridimensionais obtidas a partir dos pares estereoscópicos podem ser salvas em diversos formatos, como .*jpg*, .*tiff*, .*bpm* e .*gif*.

 As imagens tridimensionais que posteriormente serão utilizadas para a realização do mapeamento geomorfológico são produzidas a partir das etapas descritas abaixo.

 O primeiro passo consiste na seleção de um par estereoscópico de fotografias aéreas a ser aberto no ambiente do aplicativo *StereoPhoto Maker*, em sua janela principal, através do menu *File >Open Left/Right Images...* (Figura 1).

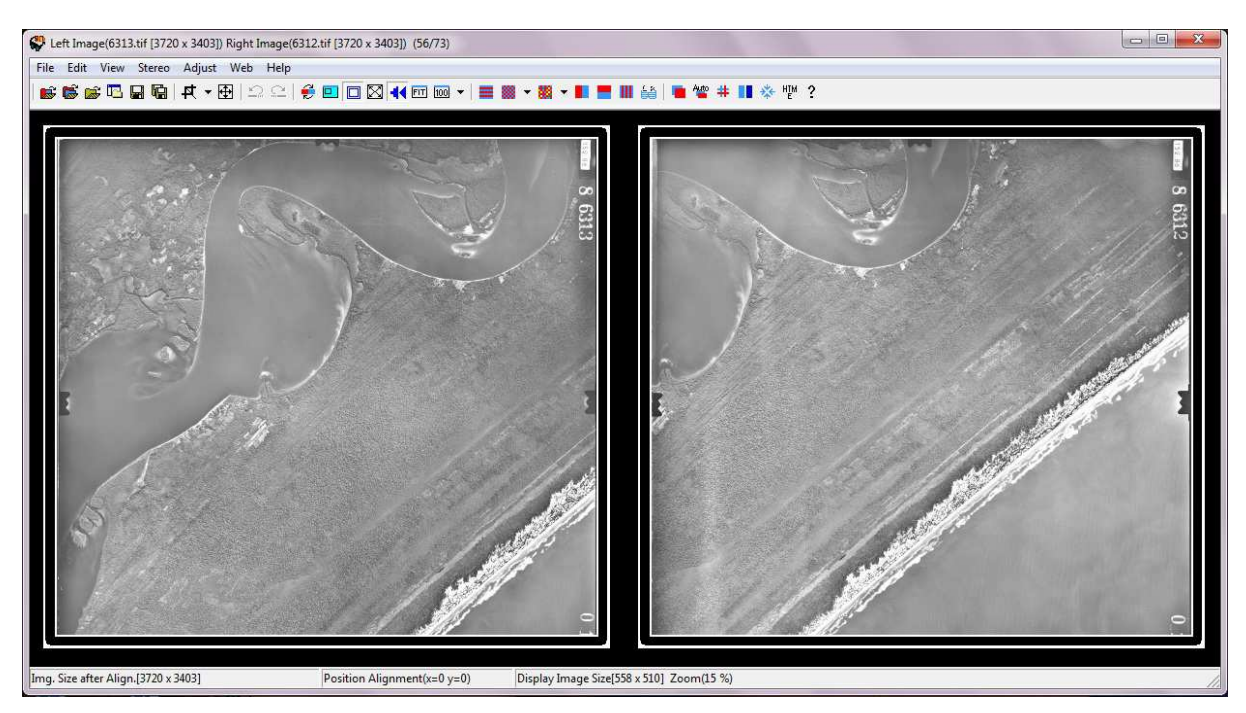

Figura 1: Par estereoscópico de fotografias aéreas abertas simultaneamente na janela principal do aplicativo *StereoPhoto Maker*.

 O próximo procedimento se refere à montagem da imagem que será posteriormente observada em três dimensões. Para isto, na janela principal do programa (Figura 1), clicar no botão *Easy Adjustment...*( <sup>1</sup>). Uma nova janela com o mesmo nome do botão será aberta, mostrando uma sobreposição do par de fotografias, como pode ser visto na Figura 2.

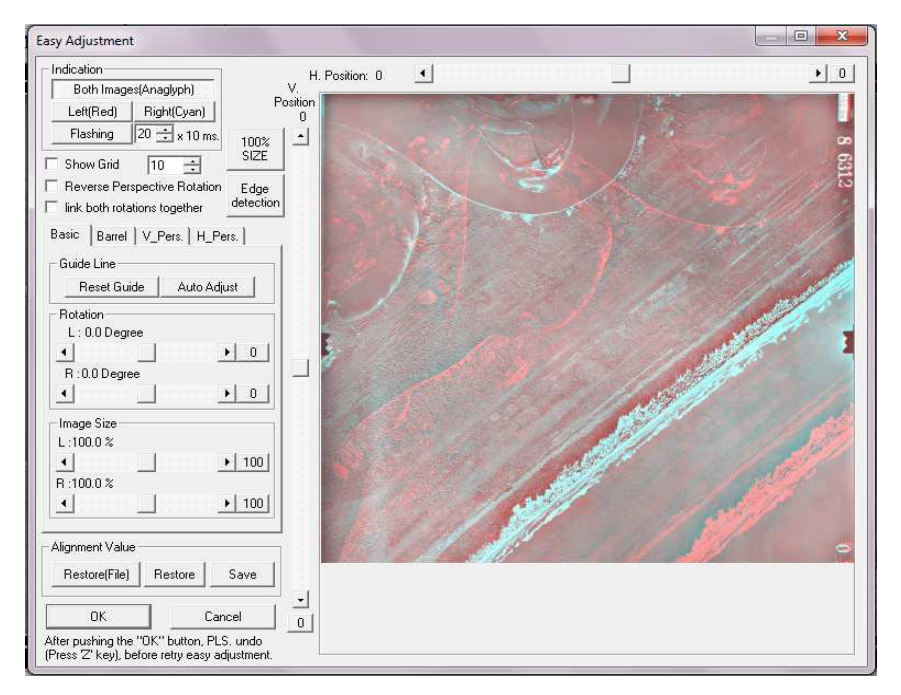

Figura 2: Janela *Easy Adjustment*, na qual a imagem tridimensional é elaborada.

 Para visualizar o par estereoscópico de fotografias aéreas de forma tridimensional, é necessário que o usuário do aplicativo, com o auxílio de óculos 3D comum, alinhe as imagens até atingir sua visão em três dimensões, tal como se estivesse utilizando o procedimento analógico com o auxílio de um estereoscópio. O aplicativo não vai alinhar as imagens automaticamente, cabendo ao usuário realizar este procedimento.

O usuário perceberá que as áreas do par de fotografias que não tem pontos em comum serão descartadas da visão 3D. O programa se encarrega de mostrar apenas o trecho do par estereoscópico que tem áreas comuns.

A Figura 2 mostra que a janela *Easy Adjustment* apresenta uma barra de ferramentas com funções que podem e devem ser usadas quando necessário para a melhoria da visualização da imagem tridimensional:

-*Indication*: nesta função, o botão *Both Images (Anaglyph)* estará automaticamente selecionado todas as vezes que a janela *Easy Adjustment* for aberta. Ele permitirá a observação da imagem 3D pelo método anáglifo, com a imagem esquerda em tom avermelhado e a imagem direita em tonalidade azulada.

-*Rotation*: nesta função existem barras de rolagem que permitem ao usuário modificar a inclinação das fotografias, nos casos em que o voo da aeronave apresentou uma mudança de trajetória. Caso o usuário não fique satisfeito com a modificação feita na inclinação, ele pode clicar no botão 0 e a fotografia voltará às condições iniciais de orientação.

-*100% Size*: este botão permite uma aproximação (*zoom*) da imagem tridimensional, o que facilita examinar se as fotografias estão superpostas corretamente para gerar a terceira dimensão. É possível analisar parte por parte da imagem gerada, possibilitando uma imagem final o mais satisfatória possível.

-*Position*: nesta função, as barras de rolagem permitem o deslocamento vertical e horizontal das fotografias constituintes do par estereoscópico, o que permite atingir a perspectiva de profundidade com maior precisão. Esta função torna-se de maior utilidade com o botão *100% Size* acionado.

-*Image Size*: esta função apresenta barras de rolagem que modificam o tamanho (em porcentagem) das fotografias que constituem o par estereoscópico. Esta função proporciona uma melhora na visualização tridimensional nas bordas das fotografias aéreas, porém elas são usadas em último caso por comprimirem ou expandirem a fotografia aérea.

Após a realização do procedimento de montagem da imagem tridimensional pelo usuário, clicar em OK. O aplicativo retorna à janela principal, onde agora são vistas apenas as áreas comuns das imagens esquerda e direita, sem a perspectiva 3D, como mostra a Figura 3:

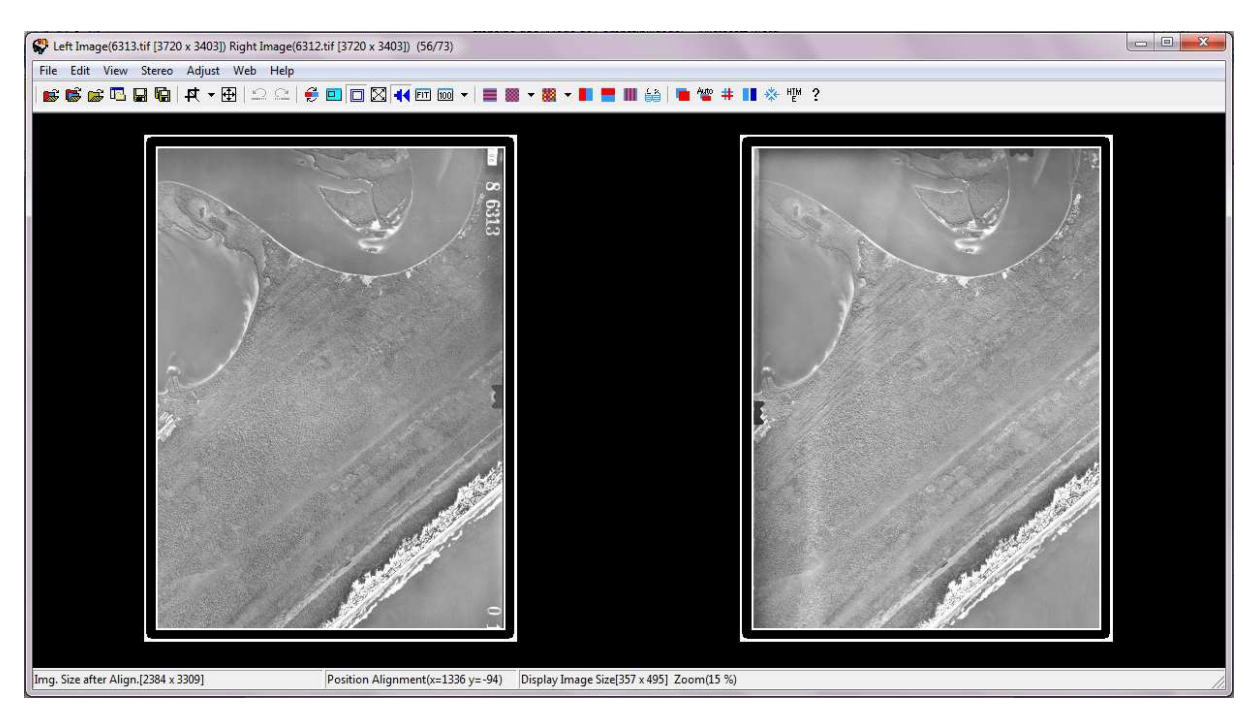

Figura 3: Janela principal do *StereoPhoto Maker* mostra as imagens direita e esquerda somente com as áreas em comum do par estereoscópico.

Antes de visualizar a imagem tridimensional produzida na janela *Easy Adjustment*, é necessário verificar se a opção *Optimized Anaglyph* está selecionada. Para isto, clicar na seta do botão *Color Anaglyph* ( ). Caso a opção já esteja selecionada, clicar diretamente sobre o botão *Color Anaglyph*, e o aplicativo mostrará a imagem gerada pelo usuário, como pode ser visto na Figura 4:

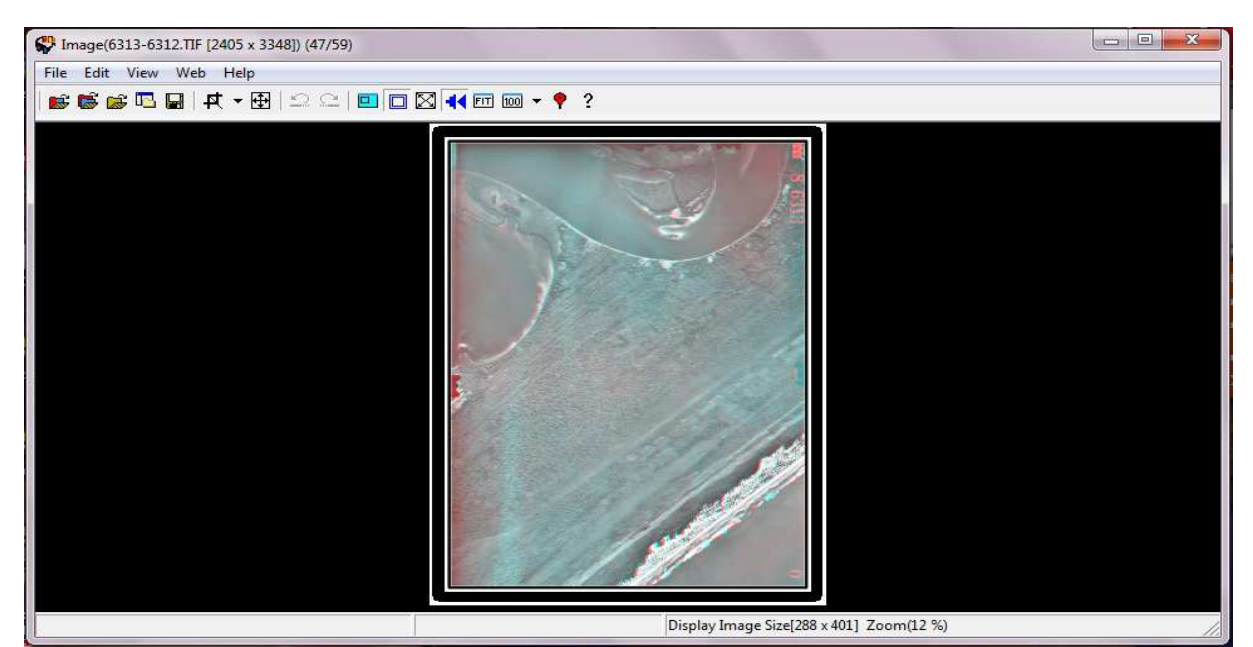

Figura 4: Imagem tridimensional gerada pelo usuário no ambiente do aplicativo *StereoPhoto Maker*, que ao ser visualizada com óculos 3D possibilita a sensação de profundidade.

 Para salvar a imagem gerada, o usuário deve dirigir-se ao menu *File* e selecionar a opção *Save Stereo Image...*, escolhendo a extensão que melhor deseja.

### **RESULTADOS E DISCUSSÕES**

A partir da geração das imagens tridimensionais através do aplicativo *StereoPhoto Maker*, é possível realizar algumas observações gerais e algumas observações específicas sobre a aplicação deste tipo de imagem, buscando enfatizar seu aproveitamento para a elaboração de mapas geomorfológicos.

As fotografias aéreas analógicas constituem-se em acervos importantes para os estudos relacionados à evolução da dinâmica temporal do relevo, realização de mapeamentos geomorfológicos, geológicos e de uso da terra. A digitalização destes acervos que representam épocas temporais distintas evitaria que tais fotografias fossem constantemente manuseadas, o que pode levar a uma rápida degradação. Além disto, a partir destas cópias digitais, seria possível gerar um novo acervo, constituído de fotografias tridimensionais digitais.

No trabalho com fotografias aéreas analógicas, dois ou mais pesquisadores não podem visualizar simultaneamente o mesmo par estereoscópico. O uso das imagens em três dimensões, por estarem em ambiente computacional, permite que vários pesquisadores possam avaliar uma única imagem simultaneamente, desde que todos estejam com óculos especiais.

Sabe-se que as fotografias aéreas apresentam distorção em suas bordas e que sua parte central é a que melhor representa a realidade do terreno. Esta constatação vai interferir na geração das imagens tridimensionais, pois verifica-se que as bordas superior e inferior sempre apresentarão uma maior distorção, o que dificulta a visualização da imagem em três dimensões.

Os mapeamentos geomorfológicos realizados com fotografias aéreas analógicas são feitos manualmente pelo pesquisador. Caso queira digitalizar todas as informações, os *overlays* serão escanerizados, georeferenciados e em seguida vetorizados no *software* em que se deseja fazer o mapa com melhor acabamento. O uso de imagens digitais tridimensionais gera um potencial para a otimização no tempo de execução do trabalho, pois a identificação das formas e a inserção de simbologias de representação do relevo serão feitas diretamente sobre a imagem.

Para trabalhos com áreas litorâneas, verifica-se que a visualização de áreas serranas é bem mais nítida que das áreas de planície costeira. Isto se relaciona ao fato de que a planície costeira apresenta uma pequena variação altimétrica, o que dificulta a identificação de compartimentos do relevo.

# **CONCLUSÃO**

 O *StereoPhoto Maker* é um aplicativo computacional de fácil utilização, que permite gerar imagens tridimensionais a partir de pares estereoscópicos de fotografias.

 O trabalho com imagens tridimensionais está em fase inicial de utilização e de aprendizagem das potencialidades que o aplicativo pode oferecer aos estudos relacionados ao relevo, principalmente à região litorânea do Sul do estado de São Paulo, que apresenta terrenos com pouca variação altimétrica.

 Espera-se, com este trabalho, possibilitar uma nova ferramenta que auxilie na elaboração de mapeamentos geomorfológicos, visando cada vez mais otimizar o trabalho dos pesquisadores. Ainda há um campo vasto de exploração sobre imagens tridimensionais aplicadas aos estudos ambientais, principalmente ao mapeamento geomorfológico, sendo este trabalho uma reflexão sobre o assunto.

### **AGRADECIMENTO**

 As autoras agradecem à Fundação de Amparo à Pesquisa do Estado de São Paulo – FAPESP, pelo financiamento desta pesquisa (Processo nº2011/09859-9).

### **REFERÊNCIAS**

CRUZEIRO DO SUL S. A. **Levantamento Aerofotogramétrico de 1962**. São Paulo, 1962. Escala 1:25.000.

CUNHA, C. M. L.; MENDES, I. A.; SANCHEZ, M. C. **A cartografia do relevo: uma análise comparativa de técnicas para a gestão ambiental.** Revista Brasileira de Geomorfologia, Rio de Janeiro, n 1, p.01-09. 2003.

GIRÃO, O.; CORRÊA, A. C. B. **A contribuição da geomorfologia para o planejamento da ocupação de novas áreas.** Revista de Geografia. Recife: v.21, n.2, p.36-58, 2004.

SOFTWARE STEREOPHOTO MAKER. Disponível em: < http://stereo.jpn.org/eng/stphmkr/>.

TOMMASELLI, A. M. G. **Fotogrametria Básica**. Presidente Prudente: UNESP. Dispoível em: < http://www4.fct.unesp.br/docentes/carto/tomaseli/Fotogrametria 1/apostila.php>. Acesso em: 29 dez. 2011.

VERSTAPPEN, H. T.; ZUIDAM, R. A. van. **System of geomorphological survey**. Netherlands: Manuel ITC Textbook, vol.VIII. 1975.